# Connect 101 Release Notes

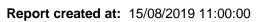

# delivering paper free care an Advanced company

## Notes / Special Instructions: N/A

This release contains the following items:

| JIRA ID  | ServiceNow<br>Ref | Туре   | Title                                                                        | Description                                                                                                    |  |
|----------|-------------------|--------|------------------------------------------------------------------------------|----------------------------------------------------------------------------------------------------|--|
| D10-1574 | CHG0001414        |        | Amend & Resend functionality for<br>API document types                       | The functionality to resend rejected API documents was removed due to a high number of documents being identified as being rejected for legitimate reasons and the sending organisations resending the same document back to the practices. This caused a delay in documents reaching the correct destination. In order to allow user to resend rejected API documents we have now added the functionality to "amend & resend" which will force the sending organisation to review the rejection before resending (Documents resent this way will not be visible from the source sending system but will be visible against the sending organisation within the Connect console). Screenshot 1: Resend |  |
| D10-1706 | DFCT0011272       | Defect | Screen goes white when trying to<br>Amend and resend certain<br>documents.   | An issue was found when resending<br>rejected documents with the reason of<br>"No Acknowledgement", when amending<br>the amending the sending details but<br>leaving the recipient the same the<br>console would present a blank white<br>webpage. This was caused by an<br>incorrect value within the SQL statement<br>but will now return the correct document<br>if this process is followed in future.                                                                                                    |  |
| D10-1712 | N/A               | Bug    | Unable to create/edit consumers with no Org Code                             | If a user did not select an organisation<br>code when creating a new consumer<br>then the user would be presented with a<br>blank page. This was caused by a value<br>not being nullable within the database.                                                                                                    |  |
| D10-1743 | N/A               | Bug    | Capturing a document while in a group does not show the document on the list | When a user assigned to a group tried to<br>capture a document this should add the<br>source group ID onto the connect<br>document entry so that the document can<br>be viewed in the list by group members.<br>This previously was not the case as was<br>causing the documents not to be                                                                                                    |  |

|  | viewable from the document list filtered<br>by the group. This value is now captured<br>and the documents list now works as<br>expected when filtering by groups. |
|--|----------------------------------------------------------------------------------------------------|
|--|----------------------------------------------------------------------------------------------------|

#### Screenshots/Test Evidence:

### Screenshot 1: Resend

| Status   | Patient Id | Source Group | Information                |                                                                                                    | Actions |
|----------|------------|--------------|----------------------------|----------------------------------------------------------------------------------------------------|---------|
| Rejected | 9990074011 | Test         | Unable to deliver document |                                                                                                    | •       |
|          |            |              | Items Per F                | <ul> <li>View Details</li> <li>Resolve Rejection</li> <li>Update &amp; Resend Do</li> <li>Add Note</li> </ul> | l       |